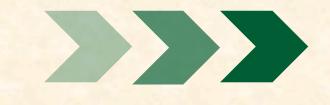

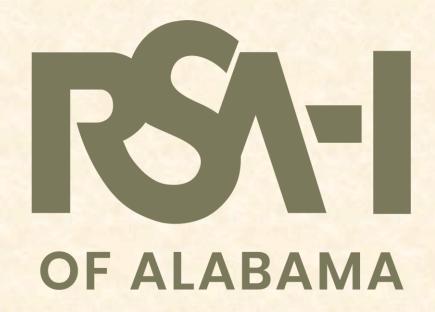

### RETIREMENT SAVING MADE EASY

A 457(b) Deferred Compensation Plan

### TOPICS TO BE COVERED

- Explanation of RSA-1 Deferred Compensation Plan
- Steps to opening an RSA-1 account
- Upcoming Changes for RSA-1:
  - Adding a Roth 457(b)Option
  - New Features for Member Online Services (MOS)

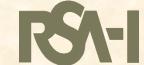

# WHAT IS RSA-1 DEFERRED COMPENSATION?

• RSA-1 is a **voluntary** Governmental Defined Contribution Plan. The plan is based on Section 457(b) of the IRS and authorized by the Code of Alabama.

- The plan enables members to set aside a portion of your salary today to save for your retirement tomorrow.
- Currently, all RSA-1 contributions are not taxable for federal or state
  of Alabama income tax withholdings, which directly reduces the
  tax liability.

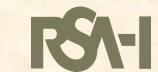

### THE BENEFITS OF RSA-1

- RSA-1 has No fees of any kind!
- If eligible to purchase permissible service credit, members may use money in their RSA-1 account to purchase that service.
- Accepts transfers from other employer-sponsored 457(b) plans
- Currently accepts rollovers from the Partial Lump Sum Option Plan (PLOP) and Deferred Retirement Option Plan (DROP).

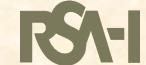

### MAXIMUM 2023 CONTRIBUTIONS

Under Age 50

\$22,500.00

Age 50 or Over

\$30,000.00

Special Catch-up Provision\*

Up to \$45,000 per year

\*3 Years Prior to Normal Retirement Age (NRA)

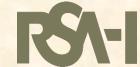

### OPENING YOUR RSA-1 ACCOUNT IS EASY!

Complete the following forms found in the back of the RSA-1 Member Handbook that is available today!

- 1. Plan Enrollment Form mail to the RSA
- 2. Beneficiary Designation mail to the RSA
- 3. Investment Option Election mail to the RSA
- 4. Authorization to Defer Compensation submit to payroll officer

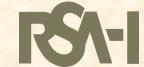

# AVAILABILITY OF RSA-1 FUNDS

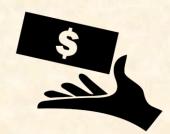

- Traditional 457(b) Plan (Pre-Tax)
  - Separation of service, regardless of age
  - At age 70 ½, if still employed.
  - Unforeseeable Emergency as defined by the U.S. Treasury
  - Small balance distribution:
    - Have not contributed for 24 months
    - Balance of \$5,000 or less

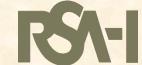

### CHANGES TO THE PLAN

#### Enrollment

Payroll Contributions will not be accepted if the member is not enrolled in the Plan.

### Investment

- Added Roth as an account type.
- Daily Net Asset Value (NAV)
- Contribution allocations can be changed daily.
- Fund reallocations can be changed monthly.

### Rollovers

Now accepts rollovers from Thrift and Savings Plans (TSP) and 457(b) Designated Roth Plans.

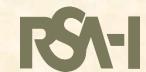

### CHANGES TO THE PLAN

### Distributions

- The amount requested can sometimes differ from the amount received.
- Added semiannual and quarterly to our distribution frequency options.
- Direct deposit can be used on all payment types except for outgoing transfers.
- Roth funds and pre-tax funds will be issued separately.
- Convert the RSA-1 account into a Roth 457(b).

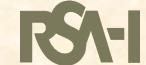

### IN PLAN ROTH CONVERSION

 Members may convert their existing RSA-1 (pre-tax) funds to RSA-1 (after-tax) Roth funds.

Conversions are a taxable event and RSA-1 will issue a 1099R.

Roth Conversions are irrevocable.

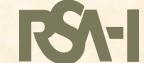

# DIFFERENCES IN PRE-TAX & ROTH ACCOUNTS

### Regular Contributions (Pre-Tax)

#### Roth Contributions (After-Tax)

Contributions:

Pay no income taxes on contributions. Taxes are deferred until withdrawn.

Income taxes are not deferred.

Withdrawals:

Pay taxes on contributions and interest upon separation from service.

Tax free withdrawals for qualified distributions.

Required Minimum Distributions:

Must begin a minimum distribution at age 73, unless still publicly employed.

No Required Minimum Distributions on a Roth account.

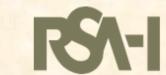

# MEMBER ONLINE SERVICES NEW FEATURES FOR RSA-1 MEMBERS

### Online Processing:

- Enroll Online
- Contribution allocation changes
- Fund reallocation changes
- Update federal tax withholding
- Submit special catch-up requests
- Initiate and upload distribution requests and beneficiary changes
- Stop periodic distributions
- Check status of requests and view account details

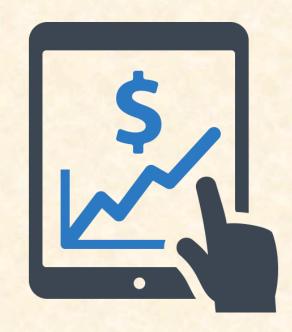

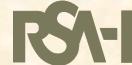

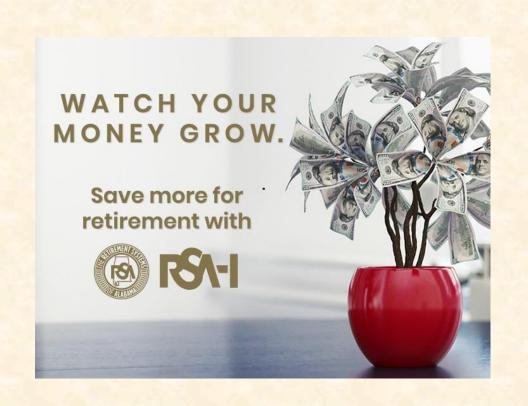

Get more information on RSA-1 by visiting our website at:

www.rsa-al.gov

Phone: (877) 517-0020

Email: rsa1info@rsa-al.gov

Member Online Services (MOS)

Portal: mso.rsa-al.gov

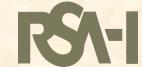

# ESS Changes For RSA-1 Changes

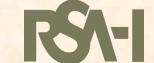

### Allow employers to report Retirement and RSA-1 submissions separately

 A new RSA-1 Contributions section has been introduced which users can report RSA-1 submissions.

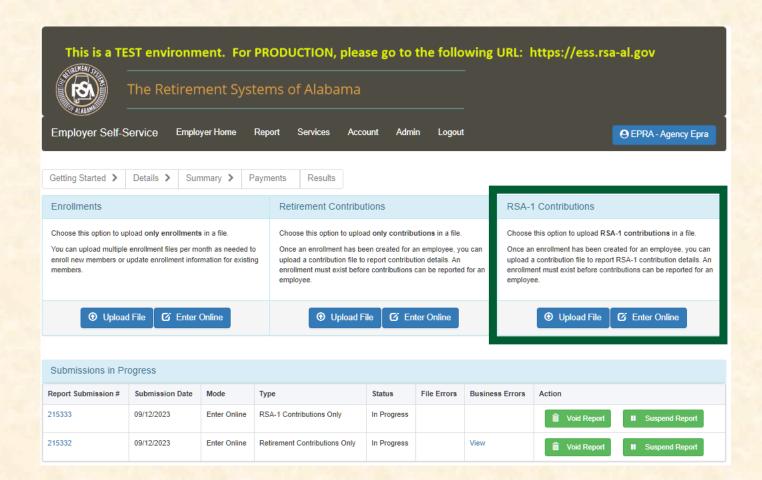

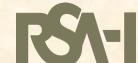

Employers can report and work on RSA-1 and Retirement contributions simultaneously and independent of each other, provided an Enrollment submission is not in progress

- RSA-1 Contribution Only submissions will not have references to retirement employee and employer contributions throughout the flow of the submission process.
- Retirement Contribution Only submissions will not have reference to RSA-1 PRE and POST tax contributions throughout the flow of the submission process.

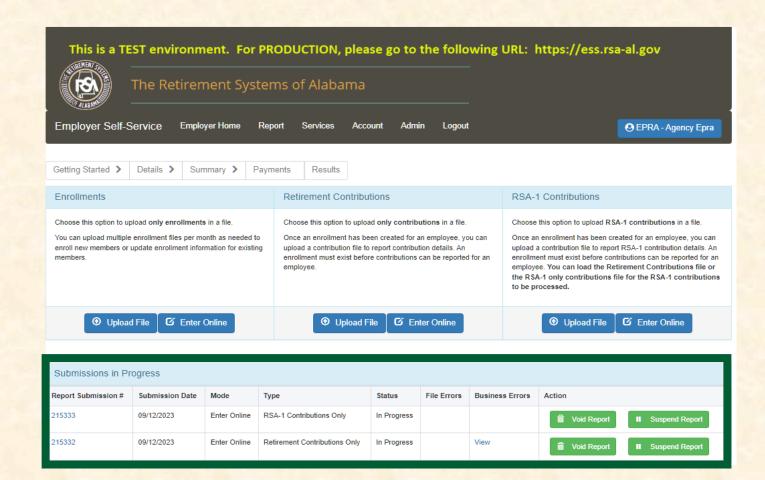

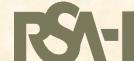

# RSA-1 Contribution Submission – Container Details

 The current screen has been changed to only show the RSA-1 monies and wages when the employer is working on RSA-1 Contribution Only submission.

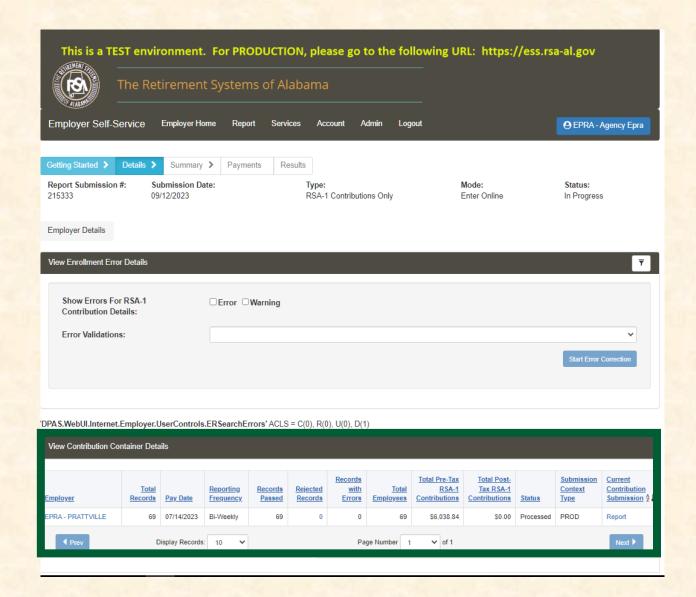

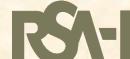

# RSA-1 Contribution Submission – View Member Details in a Container

 Changes made to the existing view for RSA-1 Contribution Submission to show data in a column view per payment reason and PID.

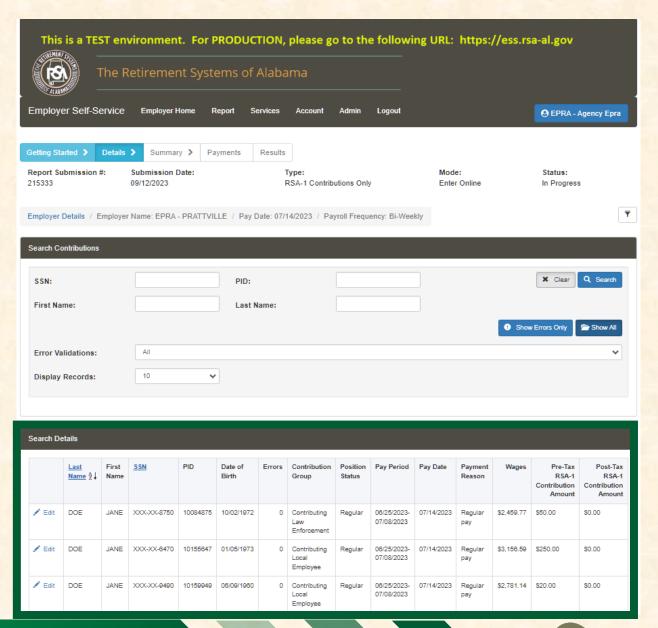

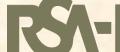

View individual PID details in the RSA-1 Contributions Only report for error correction or adjusting RSA-1 pre-tax and post-tax monies.

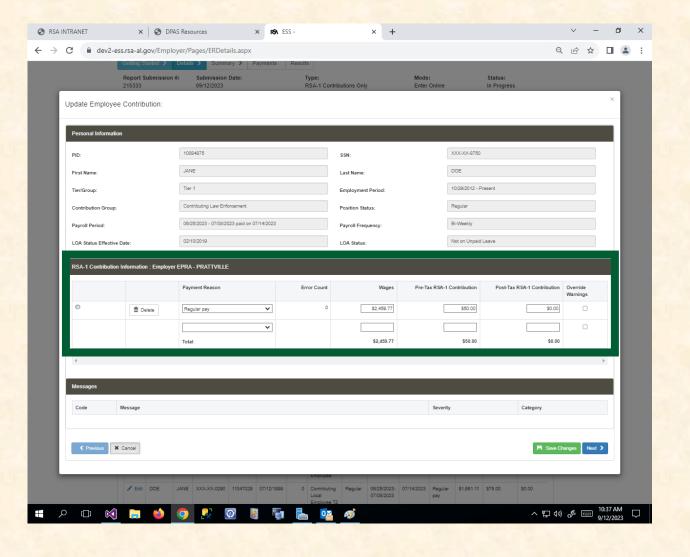

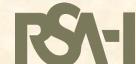

# RSA-1 Contribution Only submission summary screen

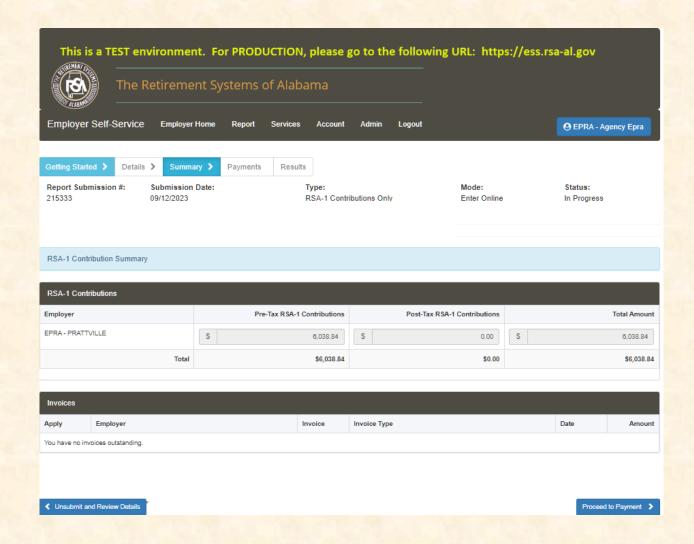

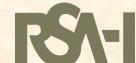

RSA-1 Contribution Only submission payment screen

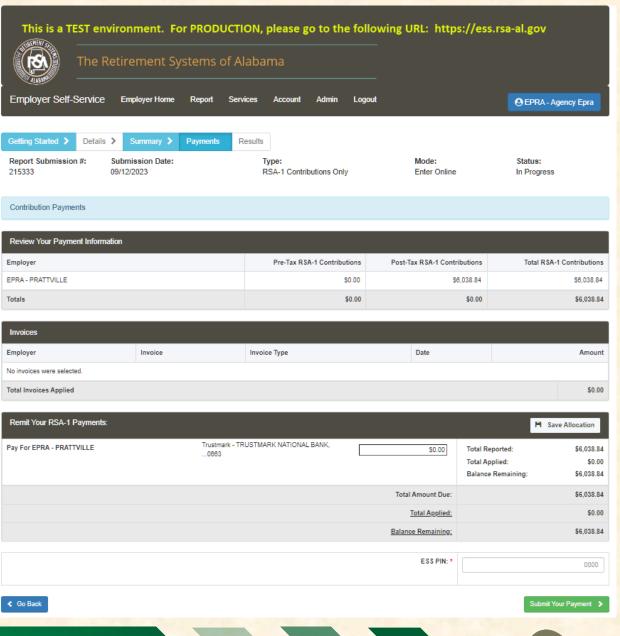

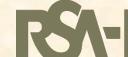

### CREDIT INVOICES

- Credit invoice are visible in ESS
- Credit invoices represent monies owed back to employees and/or the district
- Detail for credit invoices can be viewed via the ESS
- TRS credit invoices can be taken against TRS debit invoices only
- PEEHIP credit invoices can be taken against PEEHIP debit invoices only
- For TRS, at plan year end, credit invoices are created for overtime excess
- Tables reflect credit invoices as of Sept 12, 2023

| PEEHIP   |                 |                  |               |           |
|----------|-----------------|------------------|---------------|-----------|
| Туре     | Unique Entities | Invoice<br>Count | Credit Amount | Current % |
| K-12     | 67              | 83               | (535,062.72)  | 93%       |
| Not K-12 | 6               | 7                | (7,627.00)    | 94%       |
| Totals   | 73              | 90               | (542,689.72)  | 94%       |

| TRS      |          |         |               |         |
|----------|----------|---------|---------------|---------|
|          | Unique   | Invoice |               | Current |
| Type     | Entities | Count   | Credit Amount | %       |
| K-12     | 24       | 31      | (119,361.67)  | 97%     |
| Not K-12 | 9        | 15      | (145,844.45)  | 100%    |
| Total    | 33       | 46      | (265,206.12)  | 99%     |

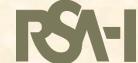

### Overtime Rules

- Act 2012-302 restricts compensation for use in retirement calculations to 120% of the base contract salary for Tier 1 members and 125% of the base contract salary for Tier 2 members during each scholastic year.
- Overtime pay is defined as wages earned in accordance with the Fair Labor Standards Act at the rate of time and a half for working more than 40 hours per week.
- Regular pay is defined as base wages including straight/gap pay, call-back pay, paid leave (not taken as a lump-sum), and other related pensionable compensation.

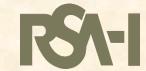

### Year End Credit Invoice for Excess Overtime

- At the end of the TRS scholastic year, our system will determine if OT Salary was in excess of the maximums.
- If OT Salary was in excess, credit invoices will be generated for the amounts of excess employee and employer contributions.

|                                  | Tier | 1 Example | Tier 2 | Example |
|----------------------------------|------|-----------|--------|---------|
| Scholastic Year Base Salary      | \$   | 60,000    | \$     | 60,000  |
| Scholastic Year OT Salary        | \$   | 20,000    | S      | 20,000  |
| Scholastic Year OT/Base Salary % |      | 33.33%    |        | 33.33%  |
| OT Maximum per Statute           |      | 20.00%    |        | 25.00%  |
| FY OT Salary in Excess of Max    |      | 13.33%    |        | 8.33%   |
| Employer FY Contribution         | \$   | 10,072    | \$     | 9,256   |
| Employee FY Contribution         | \$   | 6,000     | \$     | 4,960   |
| Employer Contribution in Excess  | \$   | 1,342.93  | \$     | 771.33  |
| Employee Contribution in Excess  | \$   | 800.00    | \$     | 413.33  |
| Credit Invoice to Employer       | \$   | 1,342.93  | \$     | 771.33  |
| Credit Invoice to Employee       | \$   | 800.00    | \$     | 413.33  |

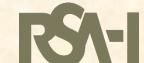

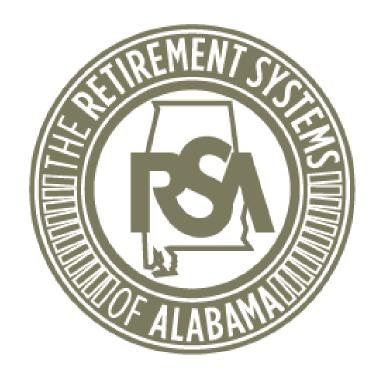

### **Employer Services**

**Hunter Norris** 

# THE EMPLOYER SELF SERVICE PORTAL (ESS)

AASBO Fall 2023

# Information You Should Know!

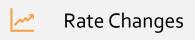

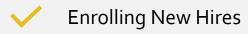

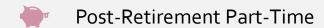

Post-Retirement Full -Time

Ending Enrollments

**f** Payment Reasons

Training Opportunities

# Rate Changes

| Retirement System *                    | Plan Year * | Payroll<br>Frequency * | Initial Pay Date * | Arrears * |
|----------------------------------------|-------------|------------------------|--------------------|-----------|
| Teachers' Retirement System of Alabama | 2023 - 2024 | Monthly                | 08/31/2023         | 31 Days   |

- Contribution rate changes take effect in the first pay period that ends on or after October 1.
  - Select the Report tab
  - Select Payroll Schedule
  - Expand your 2023-2024 payroll schedule(s).
  - Identify the first pay period that ends on or after October 1.
    - This will be the pay period in which rates will need to be adjusted in your payroll software.

| Monthly                  | 08/31/2023 |                                | 31                        | Days           |
|--------------------------|------------|--------------------------------|---------------------------|----------------|
|                          | Pay Date   | Pay<br>Period<br>Begin<br>Date | Pay<br>Period<br>End Date | Skip<br>Report |
| <b>♦</b> Action <b>→</b> | 08/31/2023 | 07/01/2023                     | 07/31/2023                |                |
| <b>♦</b> Action ▼        | 09/29/2023 | 08/01/2023                     | 08/31/2023                |                |
| <b>♦</b> Action ▼        | 10/31/2023 | 09/01/2023                     | 09/30/2023                |                |
| <b>♦</b> Action ▼        | 11/17/2023 | 10/01/2023                     | 10/31/2023                |                |
| <b>♦</b> Action ▼        | 12/18/2023 | 11/01/2023                     | 11/30/2023                |                |
| <b>♦</b> Action ▼        | 01/31/2024 | 12/01/2023                     | 12/31/2023                |                |
| <b>♦</b> Action ▼        | 02/29/2024 | 01/01/2024                     | 01/31/2024                |                |
| <b>♦</b> Action ▼        | 03/22/2024 | 02/01/2024                     | 02/29/2024                |                |
| <b>♦</b> Action ▼        | 04/30/2024 | 03/01/2024                     | 03/31/2024                |                |
| <b>♦</b> Action ▼        | 05/24/2024 | 04/01/2024                     | 04/30/2024                |                |
| <b>♦</b> Action ▼        | 06/28/2024 | 05/01/2024                     | 05/31/2024                |                |
| <b>♦</b> Action <b>→</b> | 07/31/2024 | 06/01/2024                     | 06/30/2024                |                |
| <b>☆</b> Action →        |            |                                |                           |                |

### **Enroll New Hires**

Enrollments need to be entered in a timely manner as employees have 30 days from their date of hire to enroll in coverage(s) through member online services, so they are eligible for PEEHIP.

All employees, including non-participating and contract employees, need to be enrolled and have their wages reported.

Except for substitutes and board members, unless they are retirees.

### Postretirement Employment-Part Time

A TRS retiree employed with an ERS or TRS agency may continue to receive full benefits provided that the retiree meets all of the following conditions:

A Retiree must have at least a 30-day break in service from the effective date of retirement before being reemployed with a TRS or ERS member agency.

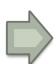

A Retiree must not be employed in a permanent, full-time capacity.

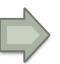

A Retiree's salary cannot exceed the limitation on earnings.

Limits are subject to change each year based on the Consumer Price Index.

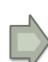

Failure to adhere to these restrictions will result in the suspension of retirement benefits.

Retirees are to be enrolled with non-participating contribution groups and reported with pensionable payment reasons (Regular Pay, Lump Sum/Longevity) so they show on the Postretirement Employment Report.

### Postretirement Employment-Full Time

If a TRS retiree returns to full-time employment with a TRS agency or ERS Agency, benefits will be Suspended.

A full-time position for a period of two consecutive years as Non-Participating.

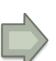

Petition the TRS Board of Control to permit the resumption of participation in the TRS.

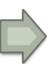

Upon approval,
the member
would pay the
contributions
of the two-year
period of noncontributing
service and
begin
contributing on
future
compensation.

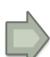

If an ERS
retiree returns
to work for a
TRS
participating
employer in a
full-time
capacity, they
must begin
contributing to
TRS
immediately.

Retirees are to be enrolled with non-participating contribution groups and reported with pensionable payment reasons (Regular Pay, Lump Sum/Longevity) so they show on the Postretirement Employment Report.

### **Position Status**

| o1 – Regular**                                                   | Should be used for employees who have a regular work schedule.  Can be used for both full-time and part-time employees. This should also be used for retirees who have returned to work full-time.             |
|------------------------------------------------------------------|----------------------------------------------------------------------------------------------------|
| o3 – Seasonal/Irregular                                          | Should be used for employees who do not have a regular work schedule. This should also be used for retirees who have returned to work part-time.                                                               |
| o4 – Temporary                                                   | Should be used for employees who are hired with a predetermined termination date that is less than one year from their start date.                                                                             |
| o8 – Ineligible to Contribute**                                  | Should be used for employees contributing under ERS and employees that are hired in a position that is never eligible for participation, regardless of any previous eligibility or full-time/part-time status. |
| og – Ineligible to Contribute to TRS and Ineligible for PEEHIP** | Same as position status o8 but should be used by agencies that offer PEEHIP when the employee is ineligible for both TRS participation and PEEHIP benefits.                                                    |

Enrollments need to be ended in a timely manner.

The Enrollment End Date should be the last day the employee worked unless vacation or sick leave were used to in lieu of working.

Enrollment End dates can be future-dated in ESS if done manually via Search Demographics and in the Application Center of Nexgen if done by enrollment file.

Data on Enrollment Files can override data that was manually entered.

# Ending Enrollments

### **Most Common End Reasons**

| oo – Change in Contribution Group | Is used when an employee changes Contribution Groups, such as going from a Support Worker to a Teacher. A new enrollment will need to be created.                     |  |  |
|-----------------------------------|----------------------------------------------------------------------------------------------------|--|--|
|                                   | worker to a Teacher. A new enrollment will need to be created.                                                                                                    |  |  |
| o1 – Retirement                   | Is used when an employee is retiring.                                                                                                    |  |  |
| o2 — Death                        | Is used when an active employee passes away.                                                                                                    |  |  |
| o3 – Change in Position Status    | Is used when an employee changes Position Status, such as going from Seasonal/Irregular to                                                                            |  |  |
|                                   | Regular. A new enrollment will need to be created.                                                                                                    |  |  |
| o5 – Hired in Error               | This should only be used when an enrollment is created in error or if the employee is enrolled and did not show up. This should only be used if there are no wages or |  |  |
|                                   | contributions posted to this enrollment                                                                                                    |  |  |
| o6 – Voluntary Termination        | Is used when an employee leaves employment of his or her own volition.                                                                                                |  |  |
| o7 – Involuntary Termination      | Is used when an employee is dismissed from the agency. This would include any employee                                                                                |  |  |
|                                   | whose contract ended or expired and was not renewed – if the employee was willing and able to return to work.                                                         |  |  |
|                                   |                                                                                                    |  |  |

## Payment Reasons

| oo – Regular Pay                              | Only the employee's base salary should be included in Regular Pay.                                                                                                    |
|-----------------------------------------------|----------------------------------------------------------------------------------------------------|
| o1 — Lump Sum/Longevity and Other Pensionable | Includes pensionable bonuses and other one-time payments, as well as pensionable longevity pay for an employee. For TRS employees, this would include pay for coaching, labs, or any time worked outside a normal contract, but does not include National Board Certification wages. |
|                                               | Also includes additional time spent working (for example, in after school care, or coaching) outside of the normal position that the enrollment is tied to.                                                                                                    |
| 02 – Overtime                                 | Includes wages for time worked over and above the normal full-time work schedule in accordance with the Fair Labor Standards Act (FLSA). It would not include overtime wages which have exceeded the overtime limit.                                                                 |
| o3 – Contract Payoff                          | The overtime limit is applied on a scholastic year basis.  Is to be used when an employee receives a contract payoff.                                                                                                    |
| 04 – National Board Certification             | Wages only apply to employees reported under TRS and should only be used to report wages paid in relation to National Board Certification.                                                                                                    |
| 97 – Non-Pensionable Overtime                 | Once an employee exceeds the overtime limit, those earnings in excess of the overtime limit should be reported as Non-Pensionable Overtime  The overtime limit is applied on a scholastic year basis.                                                                                |
| 98 – Non-Pensionable Lump Sum/Longevity       | Includes non-pensionable lump sum comp time pay, bonuses, or other one-time payments.                                                                                                    |
| 99 – Other Non-Pensionable                    | Once an employee exceeds the earnable compensation limit, those earnings in excess of the earnable compensation limit should be reported as (Non-Pensionable Overtime) [recommended] or (Other Non-Pensionable Wages) because they are no longer pensionable.                        |

## **ESS Portal Training**

• In-house ESS Portal training sessions are available in Montgomery, AL, at the RSA Headquarters Building.

• Employer Services Representatives can be reached at 334.517.7005, option 2, or by email at <a href="mailto:Employer.Services@rsa-al.gov">Employer.Services@rsa-al.gov</a> and are available for assistance Monday-Friday, 8 A.M.-5 P.M.

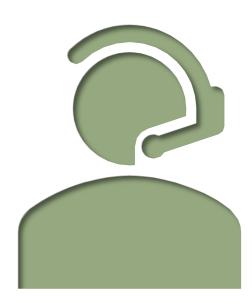